# URL Suffix Cleaner

#### New in [Tiki25](https://doc.tiki.org/Tiki25)

Sometimes, email clients or web pages can generate links that look like: "*Pagename.*", "*PageName)*", "*PageName.)*", or "*PageName,*" and lead to a "*Page not found*" error.

Fortunately, Tiki is smart enough to handle this, thanks to an exciting feature: "**URL Suffix Cleaner**".

# What it does

Concretely, when this feature is enabled, if a requested page is not found, it tries to remove one or two characters from the end of the URL to see if it gets a perfect match with an existing working page, and if so, it redirects the user to that

#### How to use

As Tiki gives us the possibility to use only what we want, the URL Suffix Cleaner feature must be activated before we can use it

### Steps to activate

- From your System menu click on Settings (You must be an admin)
- Under the dropdown select Control Panels

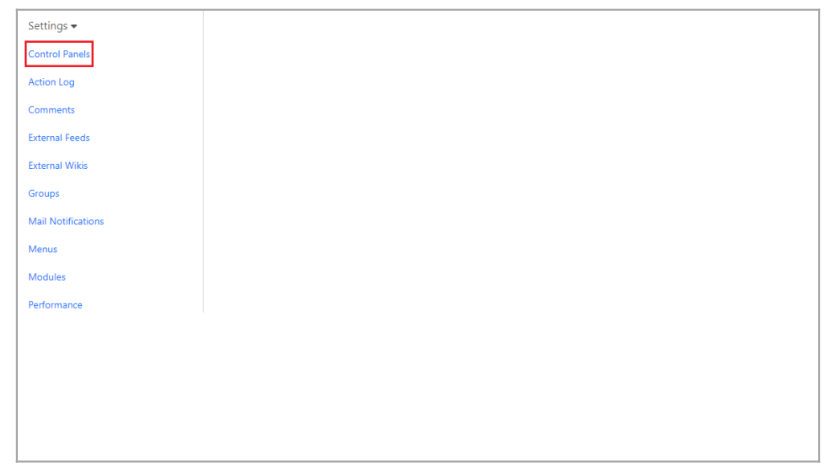

Click to expand

This being an advanced feature, you need to turn on "Advanced" under Preference Filters

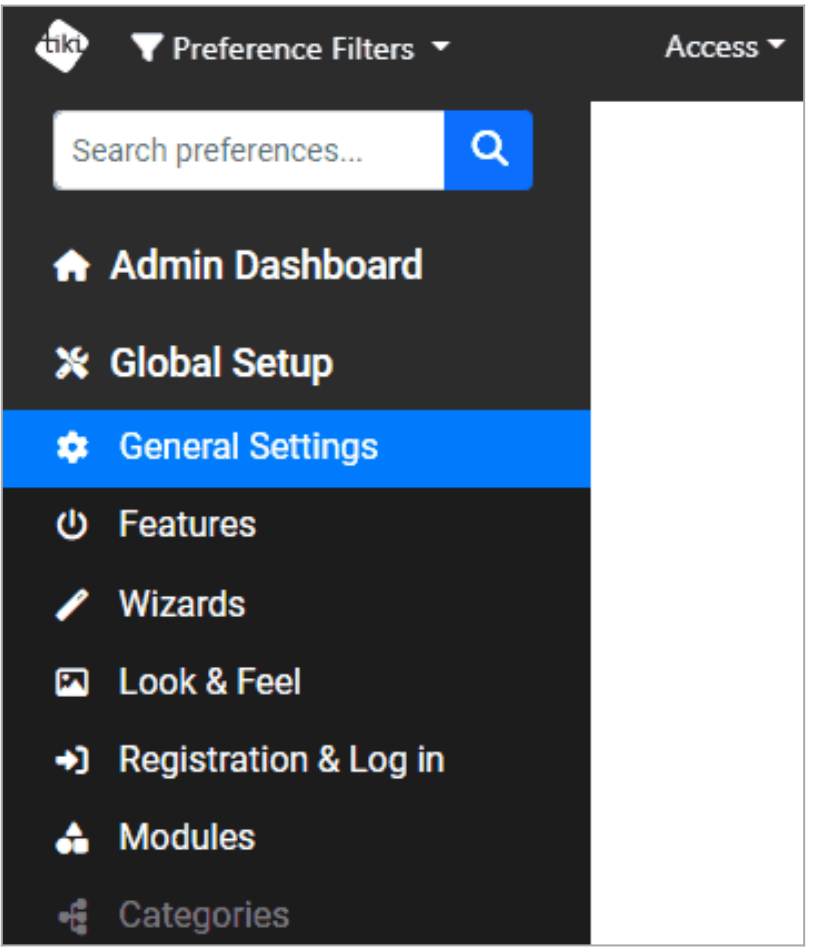

Click to expand

Then under Global Setup, Click on General Settings to open the General Settings page

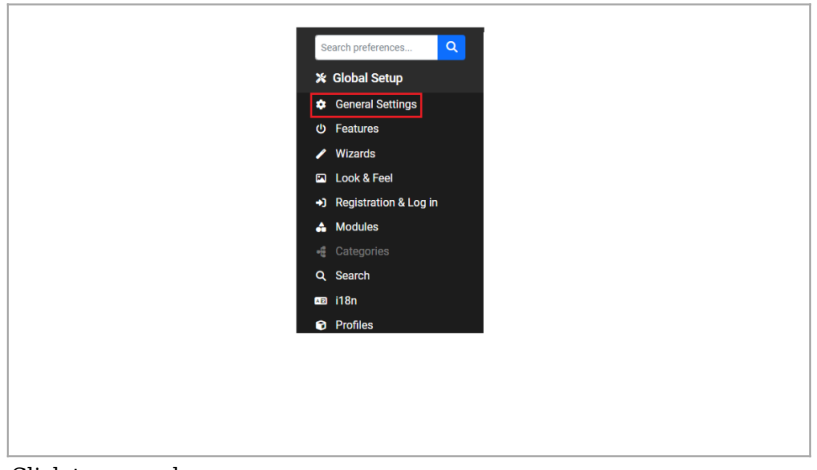

- Click to expand
- Under the Navigation tab on the General Settings page, find a section called "Redirects"

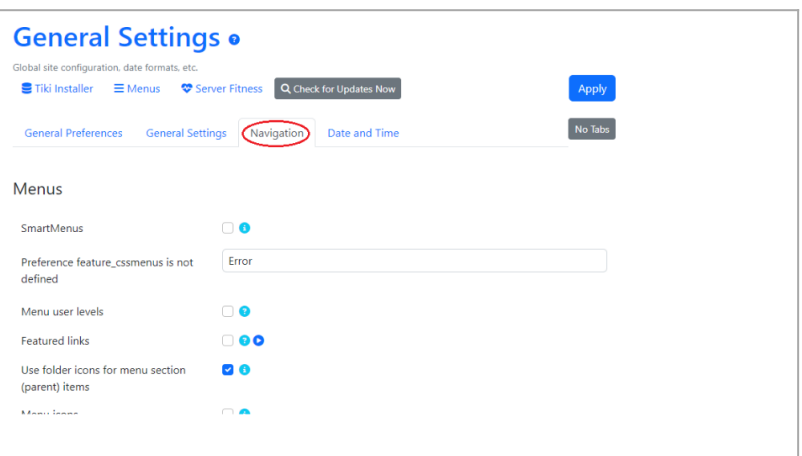

Click to expand

Scroll down a little bit to find the Clean URLs feature, and check the box to activate it

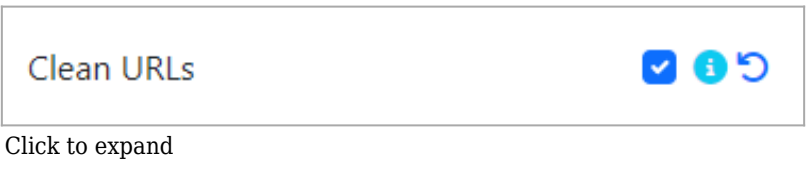

Finally click on Apply button (at the bottom of the page) to apply your changes. A success message will pop up at the top of the page

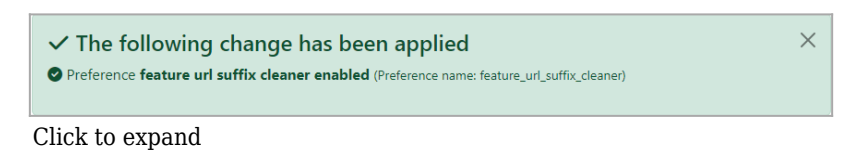

# Example of use

With the feature being activated, we can now take advantage of it in Tiki.

It works with any page but for this example, we are going to use the default, simple Tiki home page.

Because "A picture paints a thousand words", and a video, even more, let's see now in this short video the URL Suffix Cleaner feature in action  $\bigoplus$ 

| $\leftarrow$ $\rightarrow$<br>ii joshualab4.evoludata.com/tiki-listpages.php?cookietab=1#tab1<br>$\mathbf{C}$<br>wiki<br>cms<br>groupware |                                                                                                    |                                                                          |                                                        | Log out *                        |
|----------------------------------------------------------------------------------------------------|----------------------------------------------------------------------------------------------------|--------------------------------------------------------------------------|--------------------------------------------------------|----------------------------------|
| $\blacksquare$<br><b>System Menu</b><br>Home<br>Search<br><b>Stats</b><br>Wiki $+$<br>File Galleries *<br>Settings =                      | Pages o $\rho$<br>List Wiki Pages<br>Create a Wiki Page<br><b>List Wiki Pages</b><br>Find<br>Displayed rows<br>Find | 25                                                                       |                                                        | No Tabs                          |
|                                                                                                    | <b>Hits</b><br>Page<br>$\Box$ img<br>0.09:56<br><b>E</b> HomePage<br>Select action to perform with checked          | Last modification -<br>30 2022-09-21 16:56<br><b>Tiki</b> initialization | <b>Last author</b><br><b>Version</b><br>admin<br>admin | ۶<br>3<br>۶<br>÷<br>$\vee$<br>OK |

Click to expand